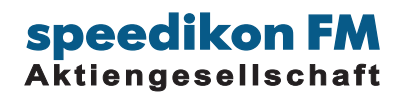

# **BIM-VIEWER Quick Guide**

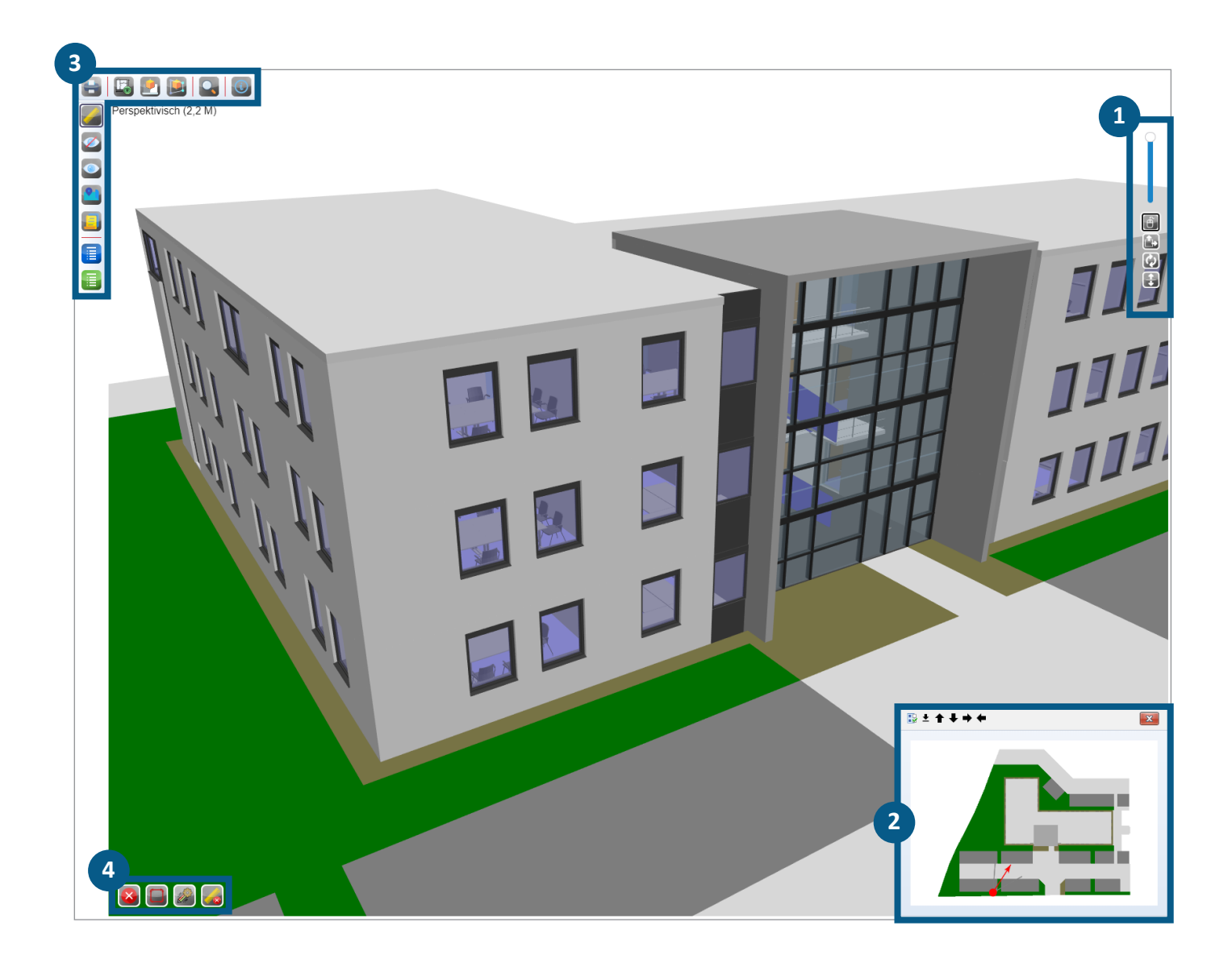

- **NAVIGATION**
- **MINIMAP**
- **MENUBARS**
- **MEASURING**

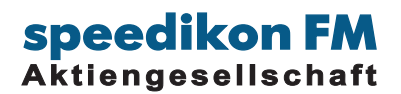

## **<sup>1</sup> NAVIGATION**

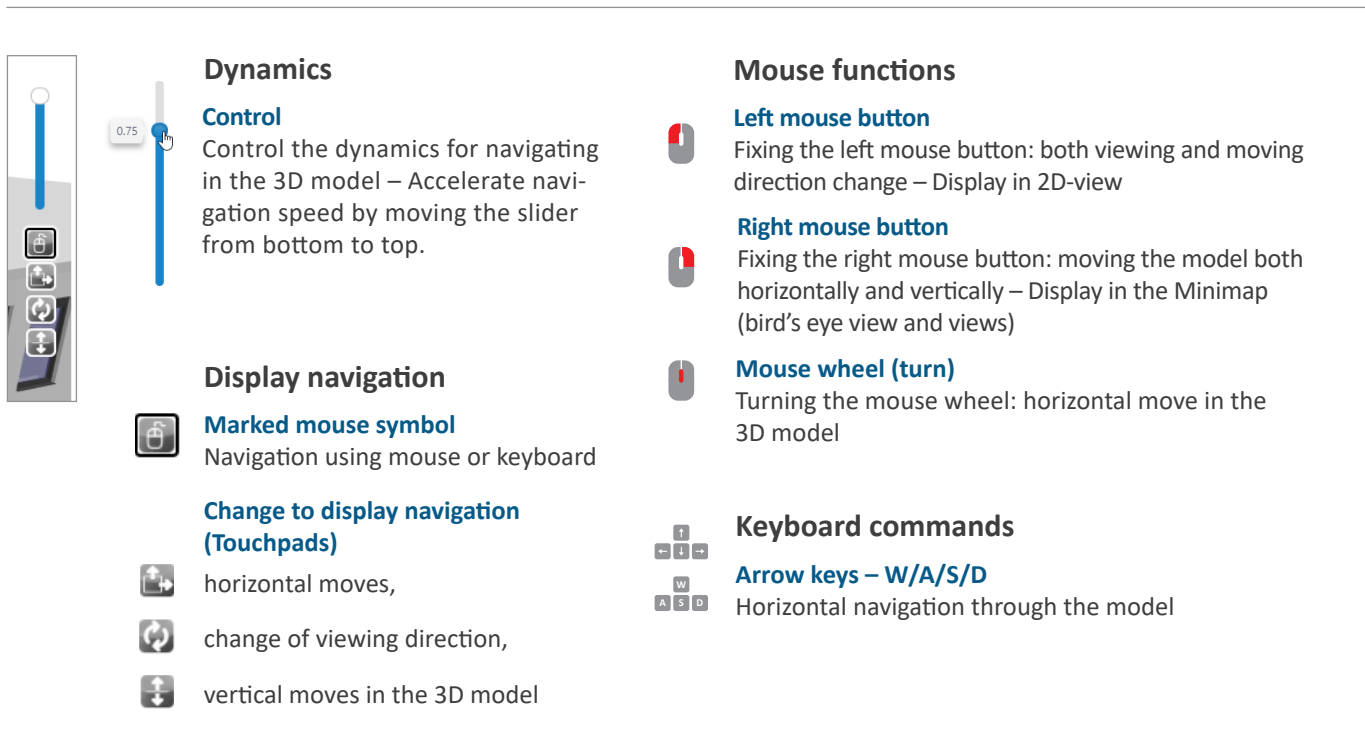

### **MINIMAP 2**

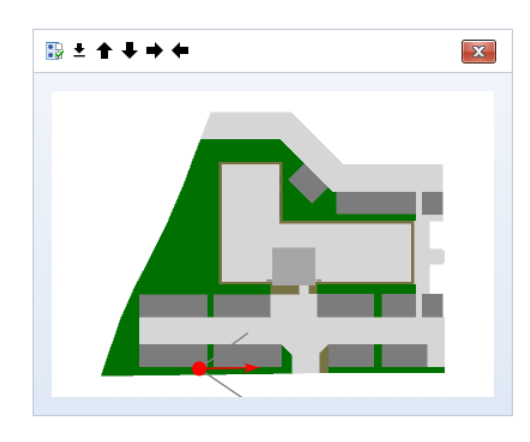

### **Minimap – 2D-View**

#### **Minimap display**

Minimap supports both orientation and navigation in the 3D model and can be found at the bottom right corner

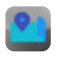

Fading-in and Fading-out of the Minimap / 2D-view (vertical Menubar)

### **Orientation and navigation in the 3D model**

- **Marks the position**
- **Indicates the viewing direction**

#### **Change position**

Click on target position using left mouse button in the views or in the bird's eye view – automatic change of the position in 3D model

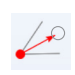

P

#### **Change viewing direction**

Click on the arrowhead and turn using left mouse button

### **Navigation in the Minimap only**

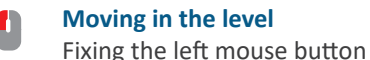

### **Zoom in the Minimap**

Turn the mouse wheel

**Views**

Arrows for changing the views in the Minimap status line (status line opens, when cursor is located in the Minimap) – Arrow direction for views regarding floor plans

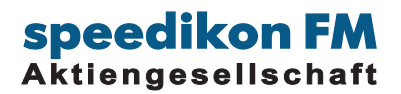

### **HORIZONTAL**

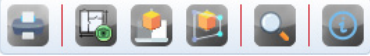

#### **Print view**

**Bird's eye view and 3D-display for the BIM model**

Change from 3D display to the 2D view

Change from the 2D view to the last 3D perspective

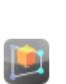

**Perspective including viewing direction**

Opening a targeted 3D perspective or an inner perspective: in the *bird's eye view* mode click on a marking for the position and a second click will mark the viewing direction

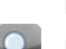

**Displaying attributes regarding the IFC objects via the graphics**

Displaying parameters of an IFC-object (object dialog) by clicking on the objects in the BIM model

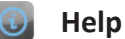

### **VERTICAL**

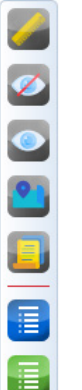

**Activating the measuring functions** Measuring lengths by clicking the corner points; use right mouse button for closing a dimensional chain

### Turn all faded-out objects visible

Fading-out 3D objects by clicking

### **Minimap**

Fading-in and Fading-out of the Minimap / 2D-view

### **Guidelines**

Representation in lists to fade-in or fade-out groups of IFC types

**Turn 3D BIM objects invisible and back to visible**

### **Displaying IFC types**

List including information regarding IFC-types (number of objects / of nodes and single graphical representations)

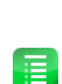

E.

### **Displaying IFC attributes**

Information regarding IFC-attributes classified according to IFC-types

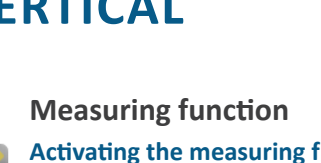

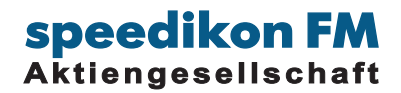

### **<sup>4</sup> MEASURING**

### **(VERTICAL MENUBAR)**

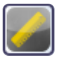

#### **Activating the measuring functions**

Measuring lengths by clicking the corner points; use right mouse button for closing a dimensional chain

### **MEASURING FUNCTION**

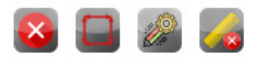

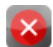

Stop measuring function

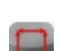

*Linear distance* freely defined object points

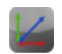

**Orthogonal** Measuring according to a predefined linear distance

**Measuring functions (by clicking on the icons measuring mode will change)**

*Orthogonal including linear distance* Measuring a predefined linear distance and measuring the determined orthogonal object edges

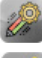

Characteristics for temporary dimensional chains

Delete Measuring